# **Registration for the conference Bobcatsss2016**

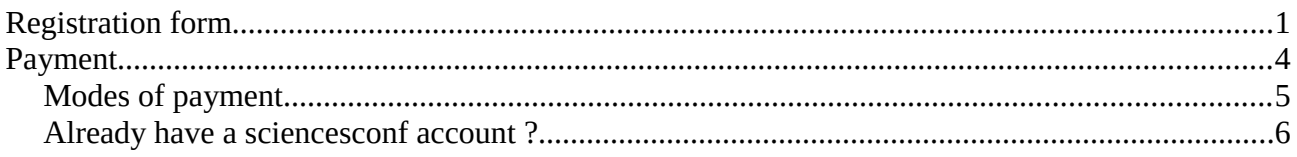

To register for the conference, you must go on our conftool at this adress :<http://bobcatsss2016.sciencesconf.org/> Any questions ? Contact the technical team at **[bobcatsss2016@sciencesconf.org](mailto:bobcatsss2016@sciencesconf.org)** !

### <span id="page-0-0"></span>**Registration form**

Go on the "Registration" menu and click on "I do not have an account" to create a SciencesConf account.

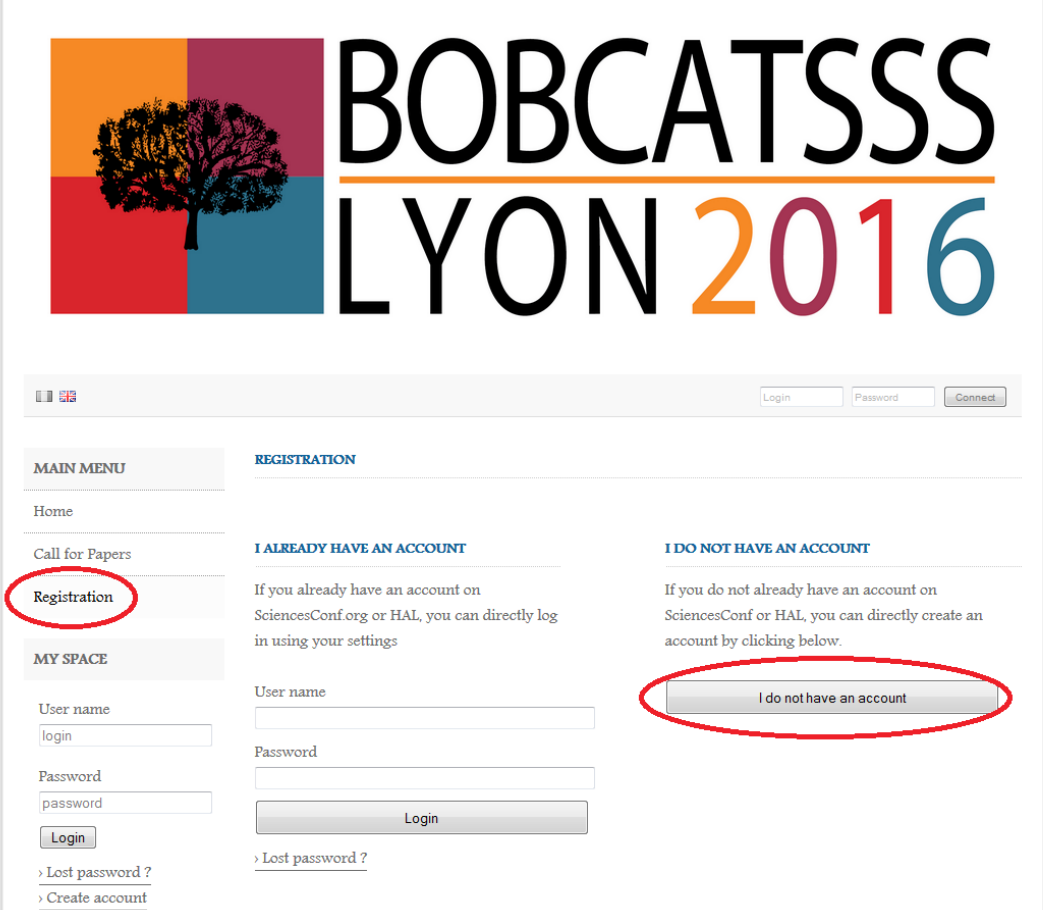

You have to fill out the form.

All the fields aren't required. The required fields are indicated by a star. **If you want to pay by purchase order, you must indicate you mailing address.**

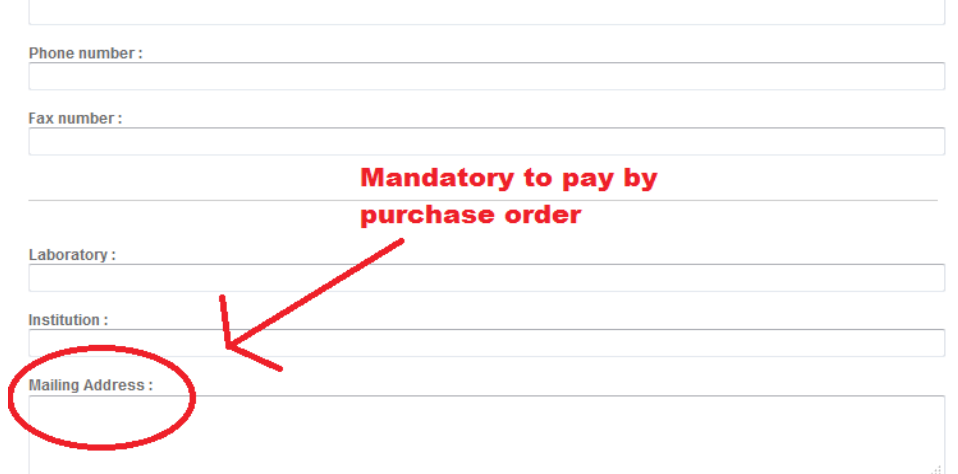

Select your status, "student" or "others". Click on "Overview" to validate your data.

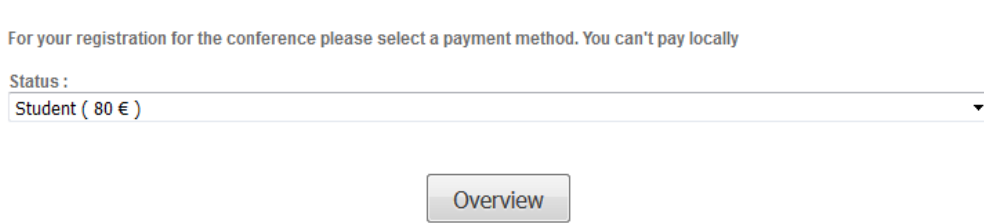

A summary page is generated. You can modify your data if needed by clicking on "Modify data". Click on submit to finalize your account.

Warning : At this stage your are registered on the conftool but not for the conference ! You must pay the fees to finalize your registration.

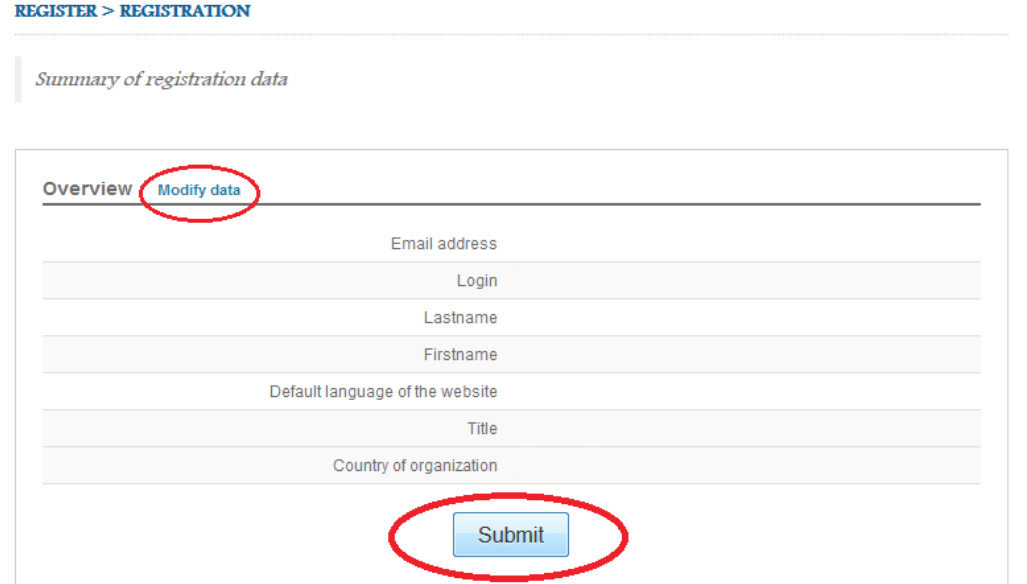

## <span id="page-2-1"></span>**Payment**

To pay the registration fees go to the « Register » menu and fill out the form of payment.

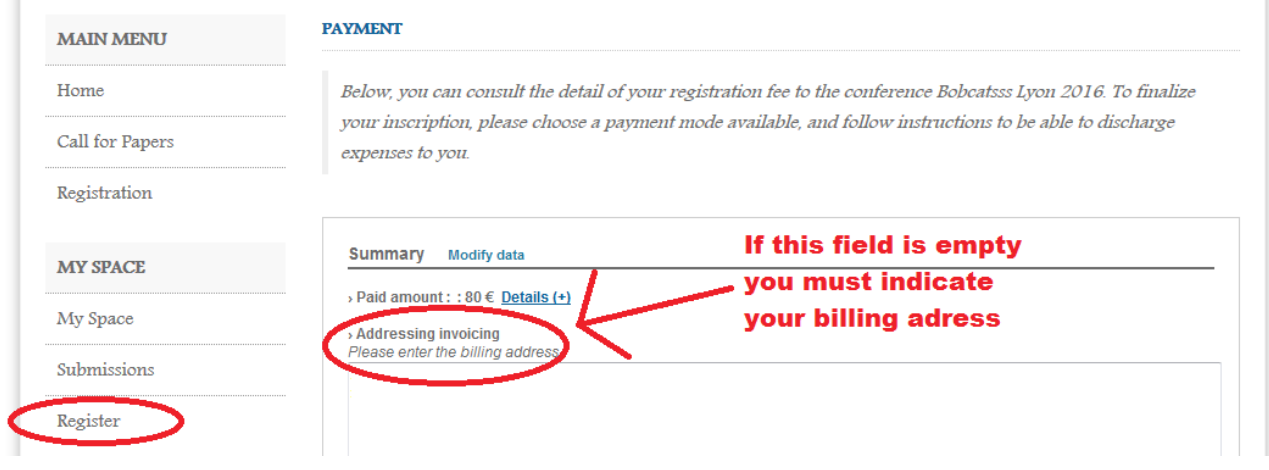

#### <span id="page-2-0"></span>**Modes of payment**

You can choose between credit card and purchase order.

The purchase order is only for universities. If your university can assume the fees, you must inquire the university address for the billing.

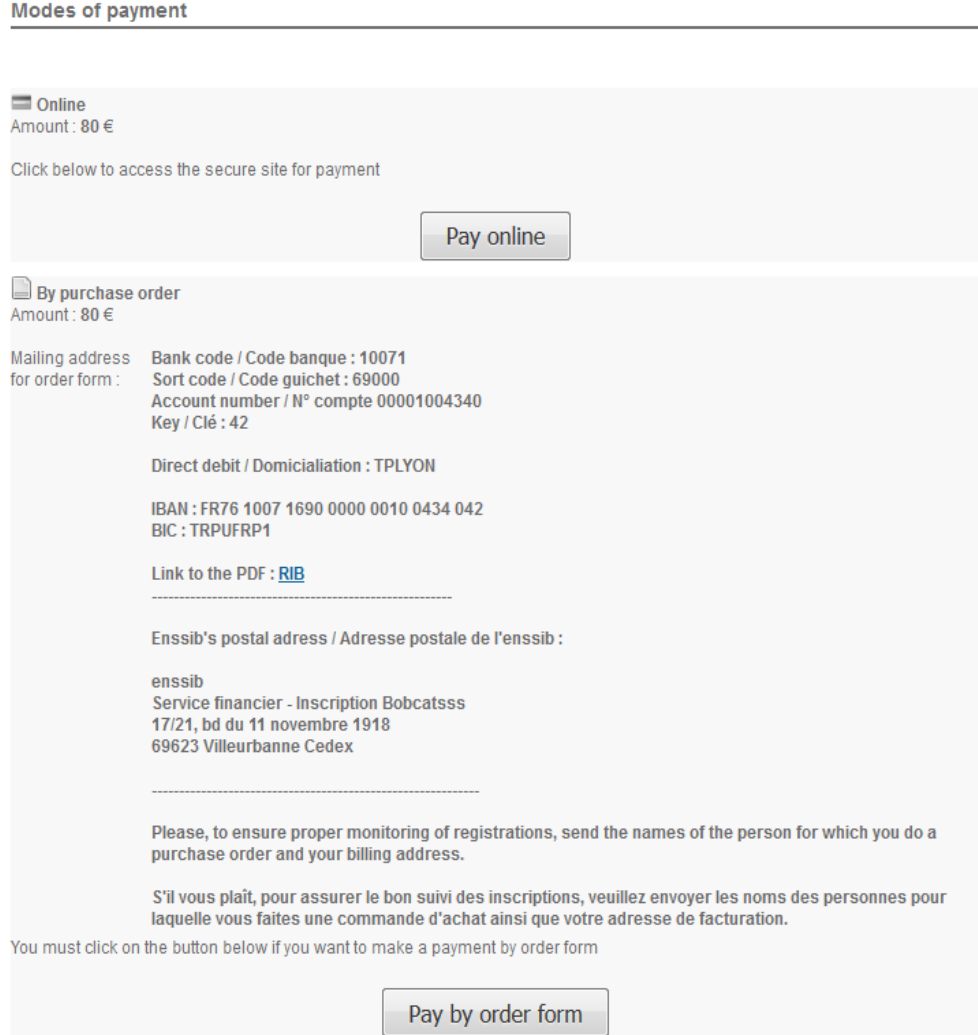

If you pay by purchase order and to ensure proper monitoring of registrations, send the names of the person for which you do a purchase order and your billing address.

#### <span id="page-3-0"></span>**Already have a sciencesconf account ?**

If you have already an account but haven't pay the fees, go to the register menu and complete the Payment form .

If your account announce that you have  $0 \in \mathfrak{c}$  to pay, send an email to the technical team at this adress : [bobcatsss2016@sciencesconf.org.](mailto:bobcatsss2016@sciencesconf.org) We will send you an email to actualize your account and finalize your registration.